## **図書館システムパスワードの発行方法**

## 1.図書館ホームページのパスワード新規・再発行をクリックします。

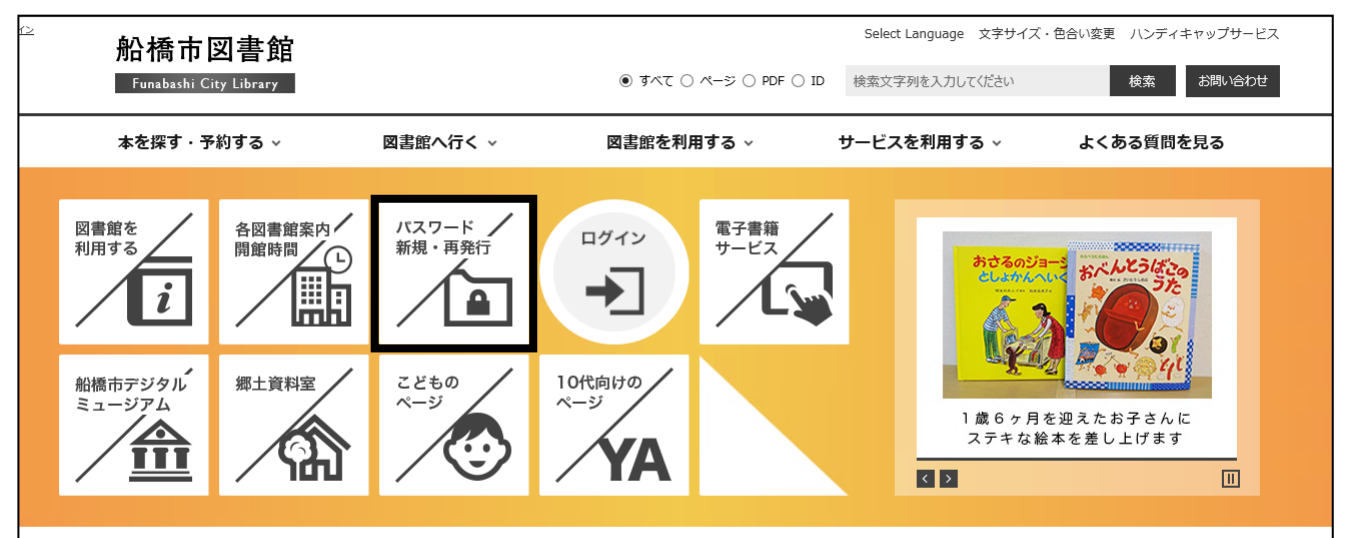

2. 入力フォームに必要事項を入力し、「送信」ボタンをクリックします。

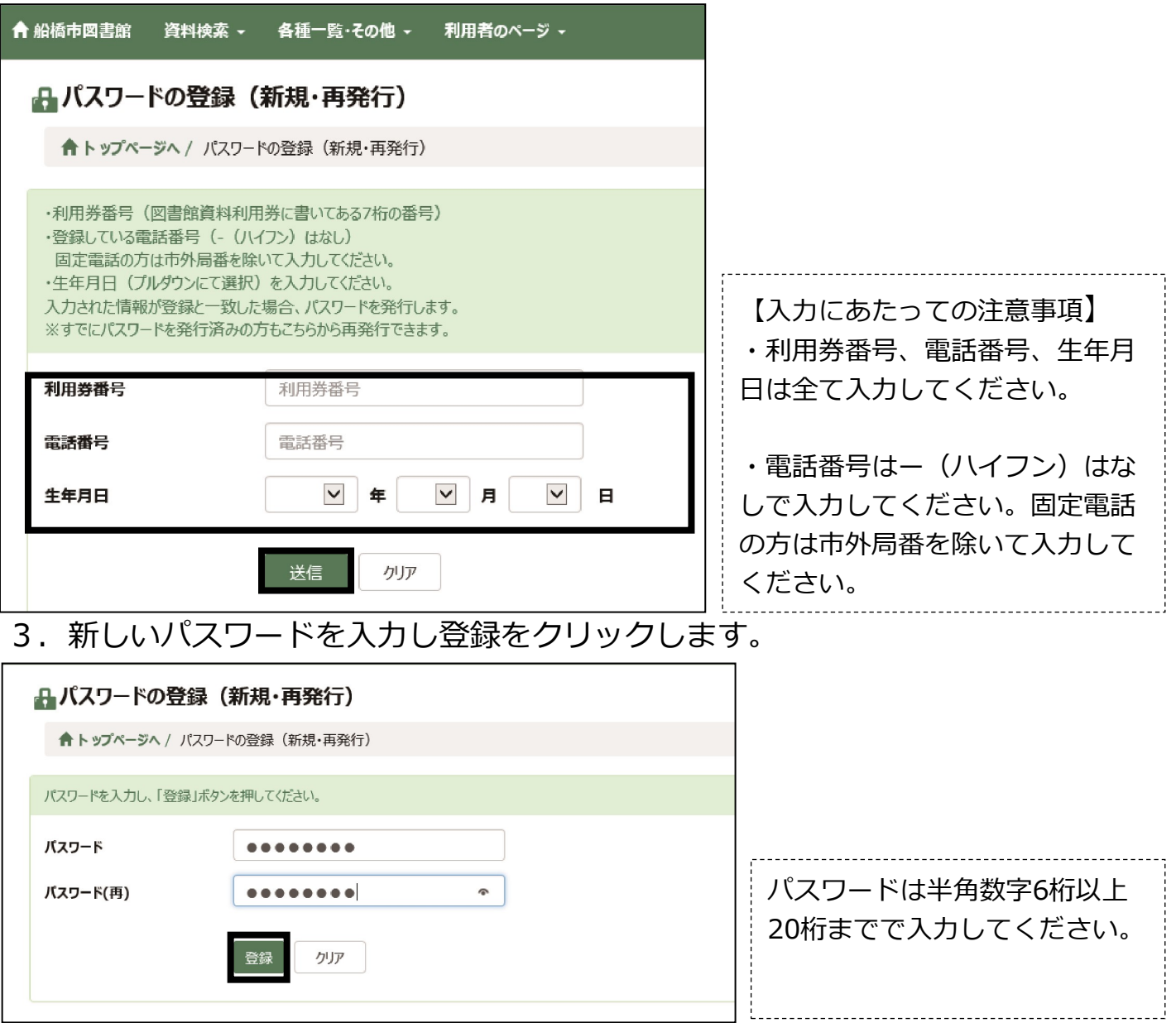